## На вкладке «Назначенные формы» - «Отчетные кампании» ищите нужный отчетный период

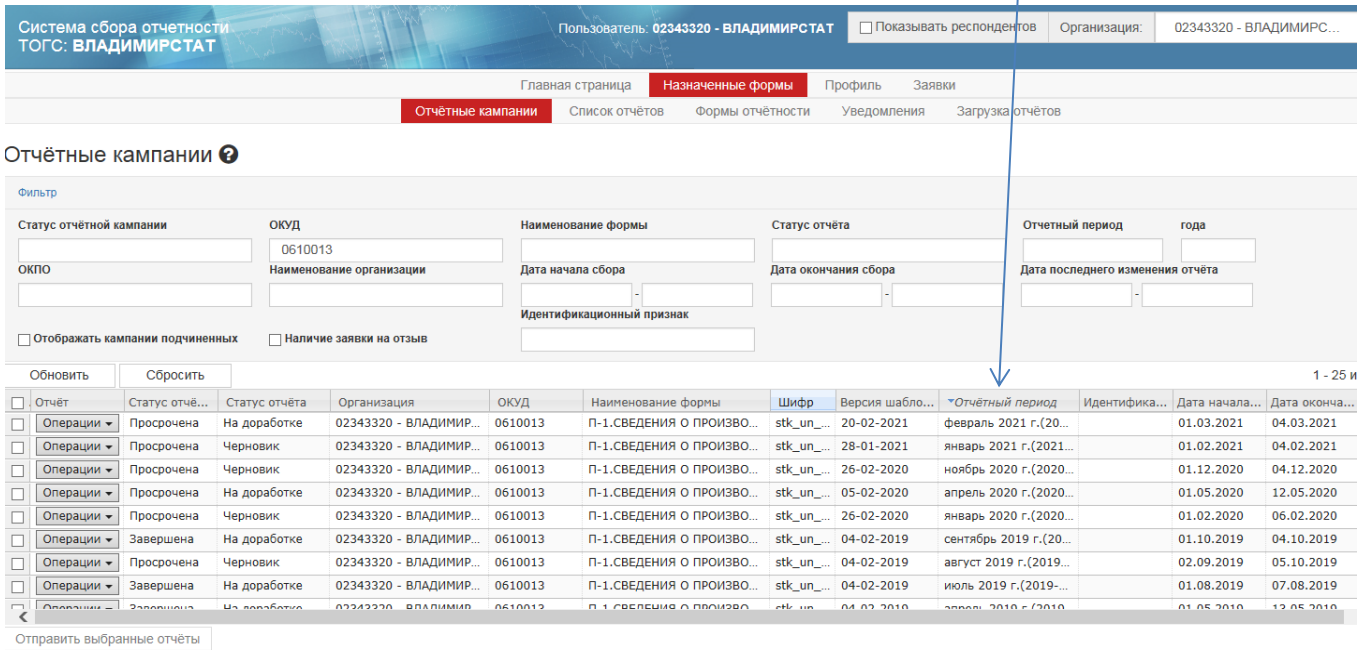

## Затем Операции – Создать отчет. Заполнить отчет проверить и отправить.

## стооражать отчеты подчиненных **DOODOUROUTOR**

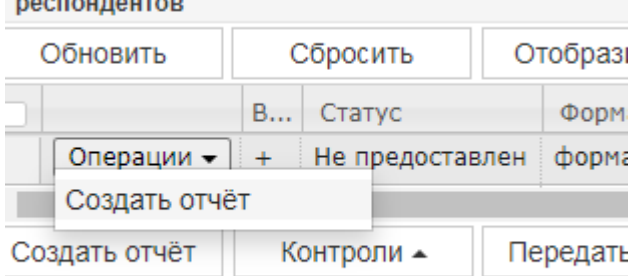

Этчёт 02343320 за 2021 г. - 0601016, форма № МП(микро).«СВЕДЕНИЯ ОБ ОСНОВНЫХ ПОКАЗАТЕЛЯХ ДЕЯТЕЛЬНОСТИ МИКРОПРЕДПРИЯТИЯ» Общая информация

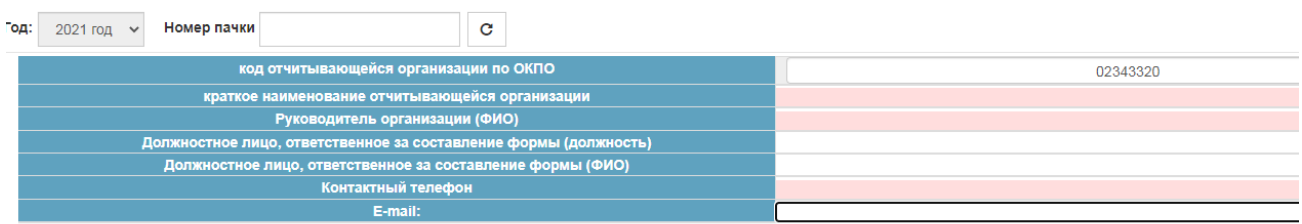

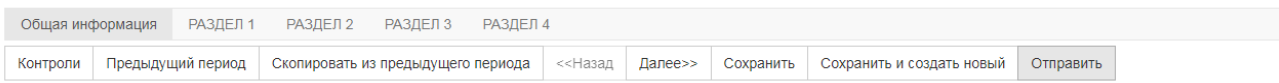